# **Common Unix Printing System**

### **Een printer aansluiten onder Linux**

Ton Valkenburgh

Fabrikanten leveren niet altijd een Linux-driver voor hun printers. Moet je dan een andere printer kiezen of zijn er betere opties? In dit artikel laat ik zien hoe de ondersteuning in Linux voor het Common Unix Printing System een uitkomst kan bieden.

#### 1.Inleiding

Het Common Unix Printing System (CUPS) is door Apple ont‐ wikkeld voor Mac OS X. Als een printer in Mac OS X wordt on‐ dersteund, is er dus een grote kans dat het ook binnen Linux zo is. CUPS wordt namelijk ook onder Linux ondersteund. De vraag is echter of er een back‐end is voor de specifieke prin‐ ter. CUPS gebruikt het Internet Printing Protocol (IPP). Het ondersteunt zowel lokale printers als netwerkprinters.

Voor iedere printer is er een *back‐end* nodig om binnen CUPS alle functies van de printer te kunnen gebruiken. Gutenprint – het voormalige GIMP‐print ‐ ondersteunt veel printers voor Linux, waaronder CUPS‐printers (link 1) en geeft een lijst van door hen ondersteunde printers.

#### 2.CUPS onder Ubuntu

Voor Ubuntu laten we zien hoe een netwerkprinter wordt geïnstalleerd. Hiervoor gebruiken we de all‐in‐one Pixma MG6250 van Canon. De installatie is uitgevoerd onder Ubuntu 18.04 en 19.04. CUPS is standaard beschikbaar in Ubuntu. Het *back‐end* voor de specifieke printer moeten we echter wel even ophalen. Hiervoor heb je het pakketbeheerpro‐ gramma *Synaptic* nodig. Als je dat nog niet hebt geïnstal‐ leerd, moet je dat via het *Software Center* doen.

Na installatie openen we Synaptic via *Menu* > *Systeem* > *Synaptic*. Om het *back‐end* te vinden zoek je op de naam van de fabrikant.

|                    |                                                         | Synaptic pakketbeheer                                                                                                    |                                                               |                    | $\Box$ $\times$ |
|--------------------|---------------------------------------------------------|----------------------------------------------------------------------------------------------------|---------------------------------------------------------------|--------------------|-----------------|
| Bestand            | Bewerken Pakket Instellingen Hulp                       |                                                                                                    |                                                               |                    |                 |
| G<br>Herladen      | 淼<br>Ø<br>Alle opwaarderingen markeren<br>Toepassen     |                                                                                                    |                                                               | Q<br>Eigenschappen | Ο<br>Zoeken     |
| Alles              | Pakket<br>s<br>U<br><b>Lett fühl</b>                    | Geïnstalleerde versi Nieuwste versie                                                                                                    | Beschrijving<br>TWW^dibridTZUTOUF CdFDFiled fueritity-betwite |                    |                 |
| canon              | □<br>collatinus<br>□<br>cn2k                            | $11 - 1$<br>$6.1 - 2$                                                                                                    | lemmatisation of latin text<br>Ab Initio Molecular Dynamics   |                    |                 |
|                    | <b>S</b><br>cups-backend-binp                           | $2.0.1 - 1$                                                                                                    | printer backend for Canon BJNP protocol                       |                    |                 |
| Onderdelen         | □<br>dcraw                                              | $9.28 - 2$                                                                                                    | decodeer raw-afbeeldingen van digitale camera's               |                    |                 |
| Status             | printer backend for Canon BJNP protocol                 |                                                                                                    |                                                               |                    |                 |
| Oorsprong          | Haal logboek van wijzigingen op<br>Haal schermafdruk op |                                                                                                    | Bezoek de thuispagina                                         |                    |                 |
| Aangepaste filters |                                                         | This package provides a back-end for CUPS printing system to interface<br>with Canon printers using the proprietary USB over IP BJNP protocol. This |                                                               |                    |                 |
| Zoekresultaten     | designed by reverse engineering the protocol.           | back-end allows Cups to print over the network to a Canon printer and was                                                                           |                                                               |                    |                 |
| Architectuur       |                                                         |                                                                                                    |                                                               |                    |                 |

*Afbeelding 1: Back‐end voor printer in Synaptic*

Markeer het *back‐end* voor installatie en kies *Toepassen*. Na het installeren van het *back‐end* kunnen we de printer in‐ stalleren. Ga via het *Menu* naar *Instellingen* en *Systeembe‐ heerder* en klik op *Afdrukbeheer*. Klik op *Toevoegen*, vervolgens op *Netwerkprinter* en selecteer de printer. Klik op *Vooruit*.

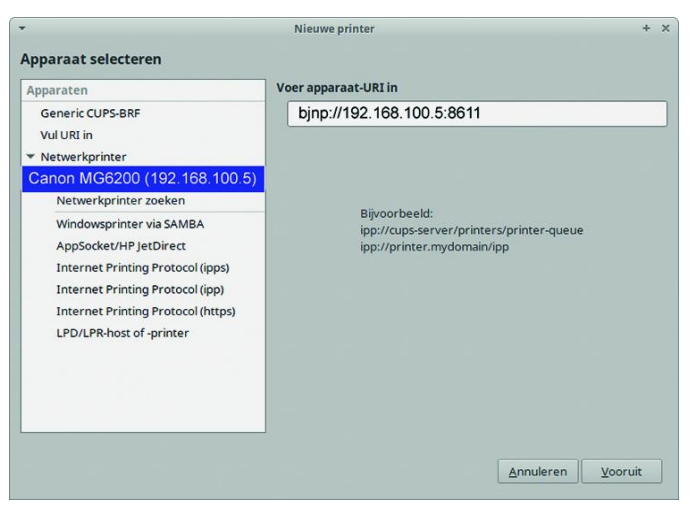

*Afbeelding 2: Printer zoeken*

Er wordt nu naar drivers gezocht. De naam van de prin‐ terserie moet nu verschijnen. Klik op *Apply*. Er wordt nu ge‐ vraagd om een testpagina af te drukken. Doe dit en als het afdrukken lukt is de printer goed geïnstalleerd.

De afdrukken waren bij mijn printer te donker, gelukkig vond ik op Internet (link 2) de volgende instellingen die betere kleuren geven:

- Kleurmodel: CMYK;
- Inkttype: CMYK color;
- Color correction: Bright Colors;
- Brightness fine adjustment: 0,035;
- Contrast: 0,800.

Voor foto's is het natuurlijk verstandig om een printercali‐ bratie uit te voeren (link 3) voor het maken van een ICC‐ kleurprofiel.

De vulling van de cartridges krijg je te zien door te klikken op *Inkt‐/Toner‐niveau*. De laatste status krijg je te zien na een printopdracht.

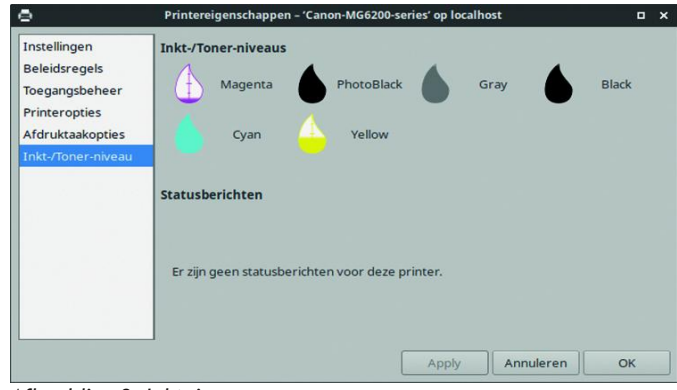

*Afbeelding 3: Inktniveau*

Bij link 4 kun je uitgebreide documentatie vinden over CUPS‐ Gutenprint.

### 3.Scannen

Om te scannen kan Simple Scan worden gebruikt. Ga naar *Menu* > *Graphic Design* > *Graphic Utilities* > *Simple Scan*. Simple Scan zoekt na opstarten de scanner automatisch op.

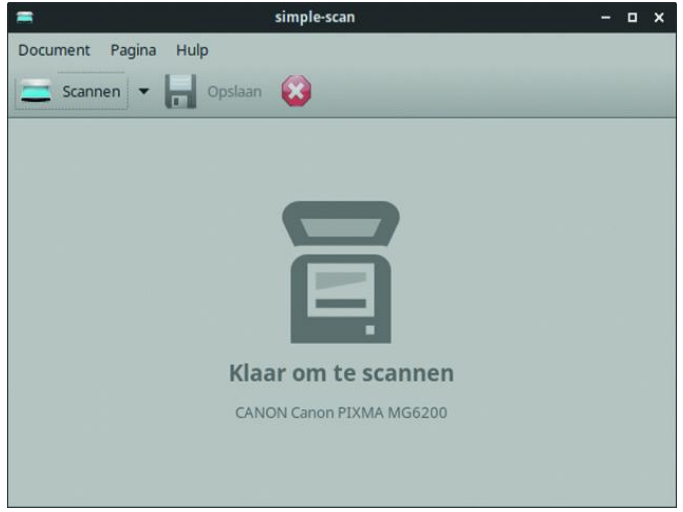

*Afbeelding 4: Simple Scan*

Door zonder opslaan achter elkaar pagina's te scannen krijg je automatisch een enkel pdf‐document van de ingescande pagina's.

## 4.Conclusie

Het gebruik van CUPS resulteerde bij mij in uitgebreidere functionaliteit dan bij de geleverde Debian‐printerdrivers van Canon. Deze drivers waren onder Ubuntu 18.04 ook niet meer te gebruiken omdat een benodigde oude bibliotheek niet meer kon worden geïnstalleerd onder Ubuntu 18.04.

Gezien de grote lijst van ondersteunde printers en eenvoudi‐ ge installatie is CUPS een goede oplossing voor printeronder‐ steuning onder Ubuntu.

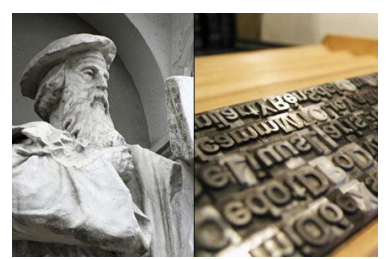

*De oude Gutenberg heeft omstreeks 1440 toch niet kunnen bevroeden wat er in de 21 ste eeuw allemaal mogelijk zou worden op print‐gebied .*

## Links

- 1. **http://gimp‐print.sourceforge.net/p\_Supported \_Printers.php**
- 2. **https://askubuntu.com/questions/708702/canon‐ printer‐color‐printing‐too‐dark**
- 3. **https://www.datacolor.com/photography‐design/ product‐overview/spyderprint/**
- 4. **http://gimp‐print.sourceforge.net/gutenprint‐users‐ manual.pdf**